## **Comment s'inscrire à un tournoi de régularité du BCCA**

Durant la période de confinement, la fédération française de bridge a mis en place les tournois sur « Real Bridge » ainsi que la possibilité de s'inscrire à ces tournois. Depuis, la FFB a étendu cette fonctionnalité d'inscription à l'ensemble des tournois des clubs.

Vous pouvez donc maintenant vous inscrire sur le site FFB aux tournois de régularité du BCCA.

Pour vous aider, un petit « tutoriel » :

1- Connexion à votre espace licencié :

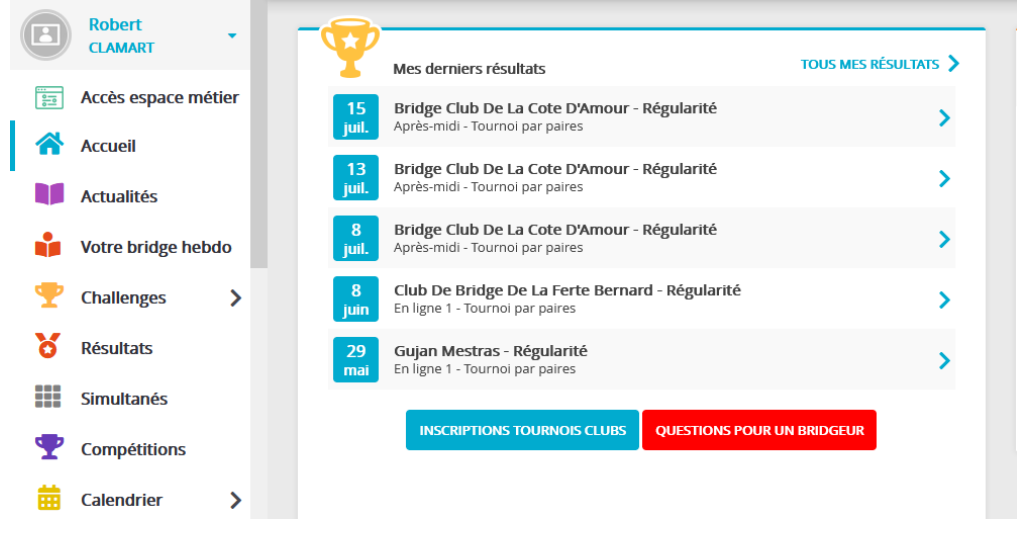

## 2- Cliquez sur « Inscriptions Tournois Clubs »

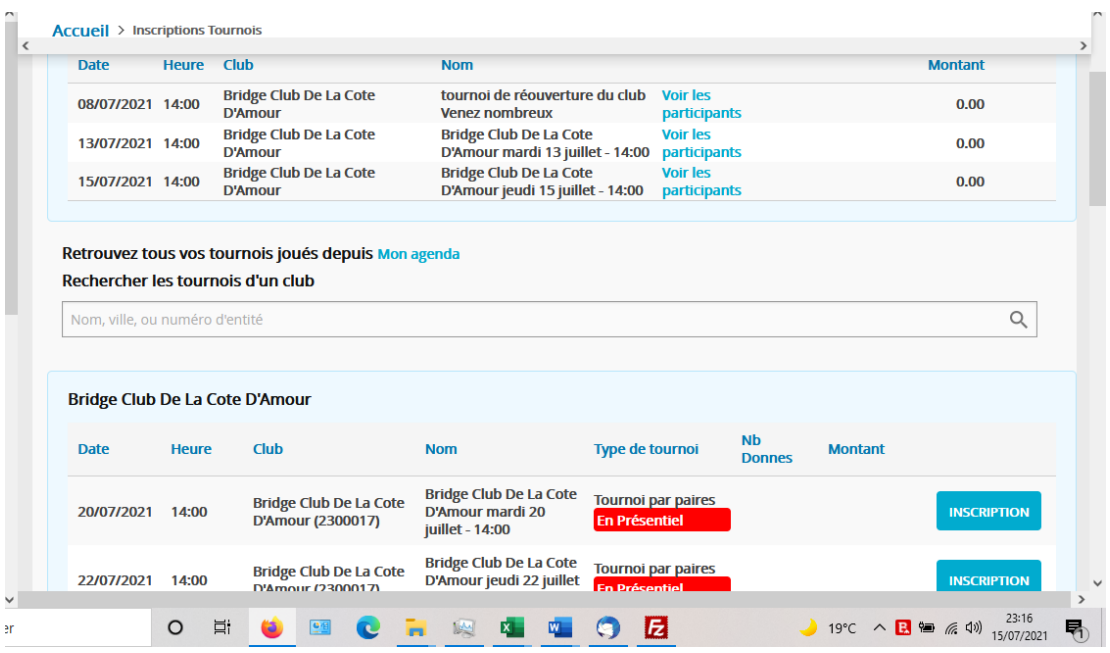

Première partie de la page : les tournois auxquels vous êtes inscrits (passés et futurs)

Deuxième partie : les futurs tournois programmés dans votre club

3- Choisissez le tournoi pour lequel vous souhaitez vous inscrire en cliquant sur le bouton « Inscription » correspondant

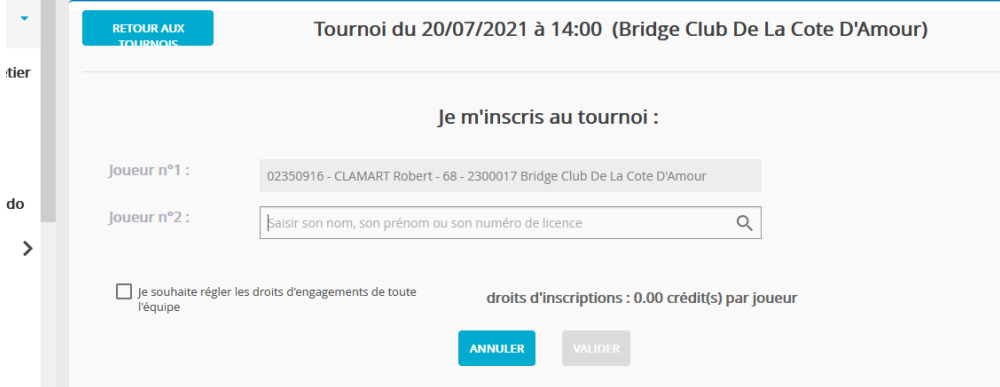

Votre nom apparait comme joueur N°1

Inscrivez maintenant votre partenaire en indiquant son nom ou son N° de licence.

Si vous saisissez son nom, il est probable que vous aurez à choisir parmi plusieurs comme dans cet écran :

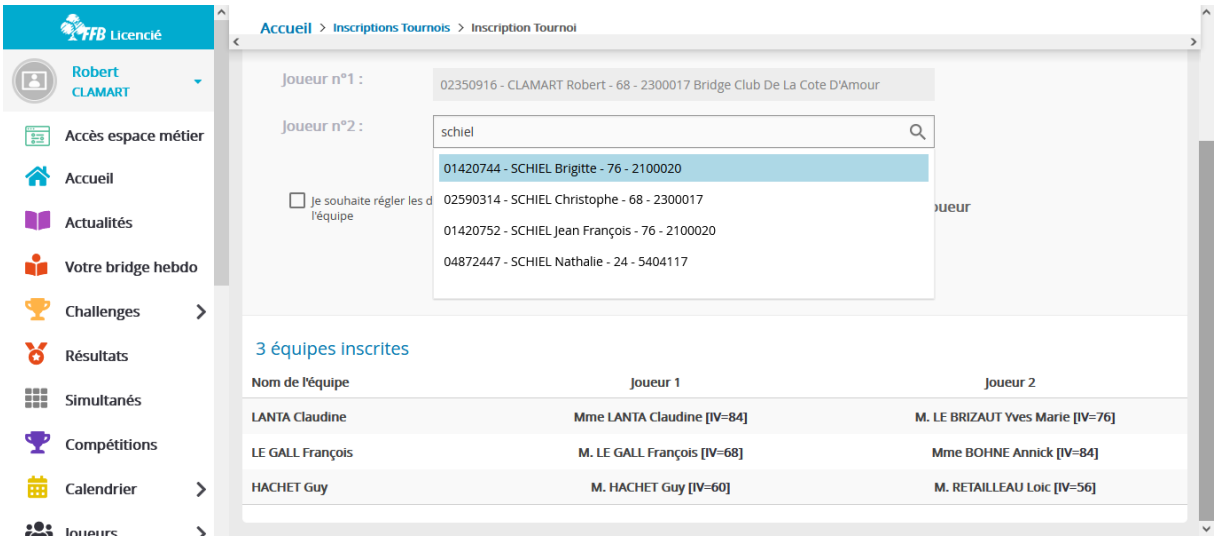

Choisissez la ligne correspondant à votre partenaire puis validez

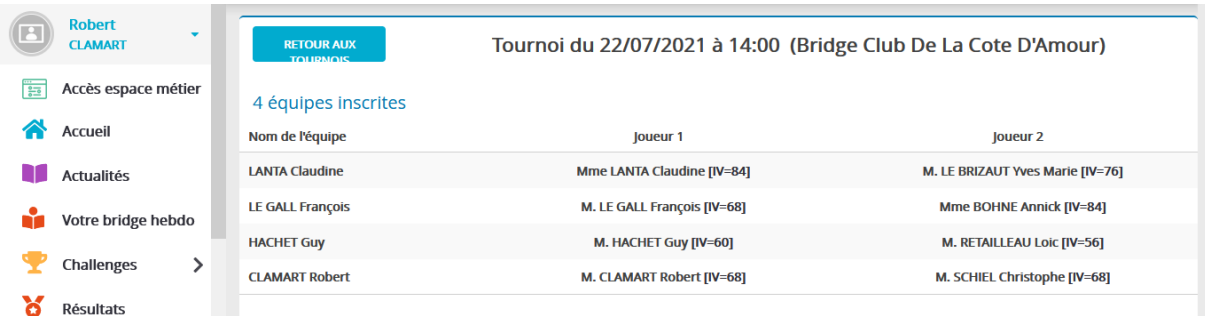

Votre équipe apparait alors sur la liste : vous êtes inscrits !

Si vous n'avez pas encore de partenaire, vous pouvez vous inscrire en « joueur isolé ». Dans ce cas, un joueur peut choisir de faire équipe avec vous.

Pour vous inscrire en joueur isolé, remplissez la case pour le joueur N°1 puis cliquez sur le bouton « Je recherche un partenaire » sur l'écran d'inscription :

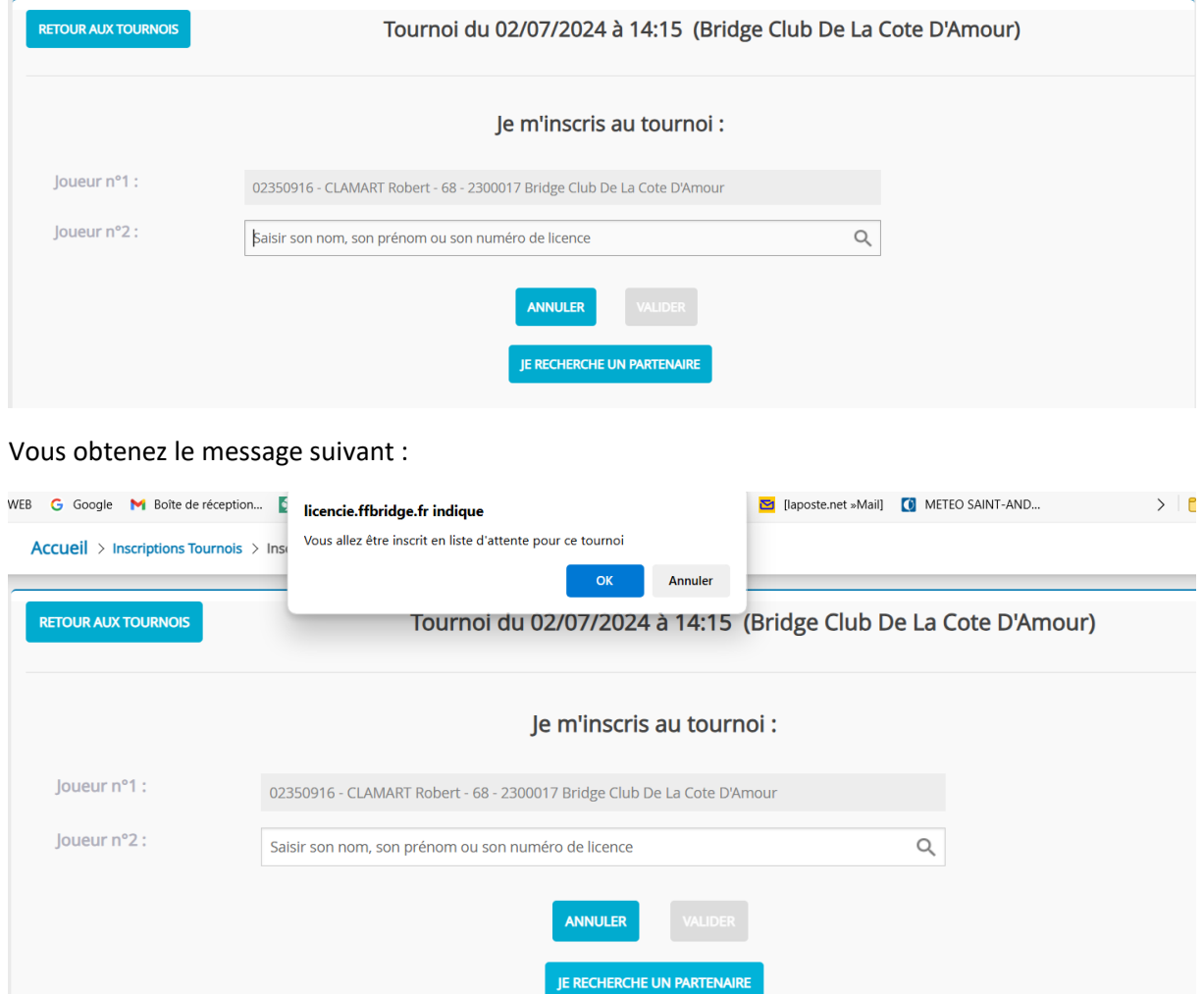

## Cliquez sur OK :

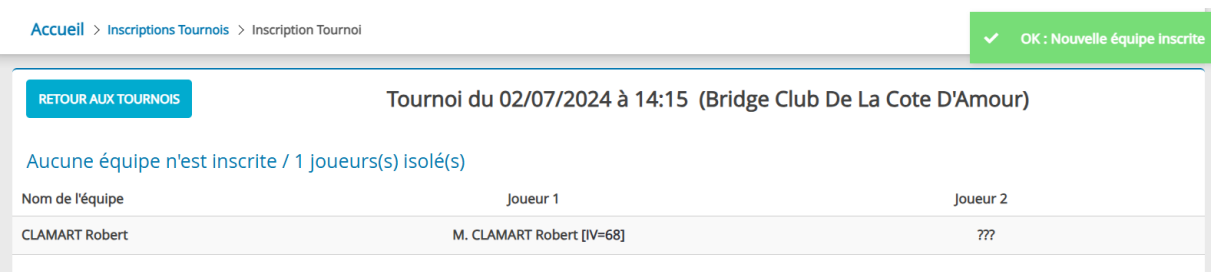

Il ne vous reste plus qu'à attendre qu'un joueur vous choisisse ou vous appelle s'il vous connait